# **UJI COBA DAN IMPLEMENTASI** *TEST ENGINE SYSTEM* **BINA DARMA**  *CAREER AND TRAINING CENTER*

### **Usman Ependi**

Program Studi Informatika, Ilmu Komputer, Universitas Bina Darma Jl Ahmad Yani No 3 Plaju Palembang Telp: (0711) 515679, Fax: (0711) 515679 e-mail: u.ependi@binadarmarma.ac.id

### *Abstrak*

*Penelitian ini dilakukan untuk menguji test engine system Bina Darma Career and Training Center. Pengujian dilakukan menggunakan metode black box. Metode black box merupakan metode pengujian untuk mengetahui apakah semua fungsi sistem atau perangkat lunak telah berjalan dengan benar sesuai dengan kebutuhan fungsional yang telah ditentukan. Dalam penelitian ini pengujian black box dilakukan dengen dua cara, pertama melakukan uji coba data kedua menggunakan tools webinject. Hasil uji coba dengan menggunakan data sesuai dengan rencana pengujian yang terdiri dari tujuh (7) komponen dengan hasil pengujian menyatakan dapat diterima itu berarti bahwa test engine system Bina Darma Career and Training Center telah berjalan sesuai dengan kebutuhan pengguna. Sedangkan pengujian menggunakan tools weninject mendapatkan hasil pengujian pada semua test case berdasarkan rencana pengujian yaitu TEST CASE PASSED dengan respons time sebesar 0.004 sec, maka berdasarkan hasil pengujian tersebut dapat dikatakan bahwa komponen sistem yang diuji tidak mengalami kendala apapun jika akan dilakukan implementasi.* 

*Kata kunci: Uji Coba, Black Box, Webinjrct, BDCTC*

#### *Abstract*

*This research conducted to test Bina Darma Career and Training Center test engine system. Testing was performed using black box method. Black box method is a method of testing to determine whether all the system functions or software had acted correctly in accordance with the specified functional requirements. In this research black box testing is conducted in two ways, the first test is using data test case, second using tools called webinject. The results of testing conducted by data testing on seven (7) components based on testing plan is all components acceptable, its means that Bina Darma Career and Training Center test engine system has aligned with the needs of users. While testing using tools weninject get test results in all test cases based testing plan is TEST CASE PASSED with the response time of 0.004 sec, so based on the tests results of system components can be concluded that the system will not get any problems if it will be implemented.*

*Keywords: Testing, Black Box, Webinjrct, BDCTC*

### **1. PENDAHULUAN**

*.*

Pengembangan sistem informasihh merupakan salah satu solusi dari permasalahan yang ada pada sebuah instansi atau organisasi. Dalam proses pengembangan sistem informasihh memiliki fase pengerjaan yang berbeda-beda sesuai dengan metode pegnembangan yang digunakan. Setiap metode pengemembangan memiliki fase umum yaitu analisis, perancangan, pengkodean, pengujian dan installasi (implementasi) sistem informasihh [1]. Sistem informasihh sendiri memiliki beberapa jenis diantaranya adalah *transaction processing systems (TPS)*, *office automation systems (OAS), knowledge work systems (KWS), sistem infor*masihh *manajeman (SIM), decision support systems (DSS), expert system, group decision support systems (GDSS), computer support collaborative work systems (CSCW)* dan *executive support systems (ESS)* [2]. Saat ini sistem informasihh yang digunakan oleh Bina Darma *Career and Training Center* (BDCTC) dalam menunjang kegiatan operasional administrasi dapat digolongkan ke dalam *transaction processing systems (TPS)* yaitu sistem informasihh yang menekankan pada transaksi. Seiring perkembangan BDCTC setelah dibentuknya pada tahun 2003 berdasarkan SK Rektor Universitas Bina Darma nomor 036/SK/Univ-BD/III/2003 melalui bantuan *Bank Pembangunan Asia (ADB) Loan* No.

1792 melalui proyek *Technological and Professional Skills Development Sector Project (TPSDP) Batch III* [3] penggunaan sistem informasihh tersebut tidak hanya sebatas operasional saja tapi telah berkembang ke arah yang lebih jauh seperti penggunaan *test engine system* yang digunakan untuk uji kompetensi.

Pengembangan *test engine system* dilakukan guna untuk memenuhi kebutuhan BDCTC dalam melakukan uji kompetensi mahasiswa atau calon alumni dengan bidang keahlian teknologi informasihh. Untuk itu dalam proses pengembangan harus dilakukan uji coba untuk mengetahui apakah sistem yang dibuat telah berjalan sesuai dengan fungsinya [4]. Proses pengujian (uji coba) juga dapat dikatakan sebagai proses menganalisa suatu entitas sistem untuk mendeteksi perbedaan antara kondisi yang ada dengan kondisi yang di inginkan dan mengevaluasi fitur-fitur dari entitas sistem [5]. Proses pengujian juga dapat dikatakan sebagai pengukuran kualitas sistem didefinisikan sebagai materi produk dan layanan yang terukur dimana memenuhi karakteristik spesifikasi yang sebelumnya telah didefinisikan atau kemampuan produk atau jasa untuk memenuhi harapan pelanggan baik secara eksplisit atau tidak [6], sehingga uji coba sistem sebelum dilakukan implementasi menjadi keharusan mengingat fungsi uji coba akan berperan penting dalam menilai apakah sistem layak untuk dilanjutkan ke tahap implementasi atau tidak.

## **2. METODOLOGI PENELITIAN**

Dalam melakukan uji coba dan implementasi *test engine system* Bina Darma *Career And Training Center* ini memiliki beberapa metode yang digunakan sebagai langkah-langkah penelitian yaitu sebagai berikut:

### **2.1. Metode Penelitian**

Metode penelitian yang digunakan dalam penelitian ini adalah metode deskriptif. Metode penelitian deskriptif adalah salah satu metode yang digunakan pada penelitian dengan tujuan untuk menjelaskan suatu kejadian. Penelitian desktiptif adalah sebuah penelitian yang bertujuan untuk memberikan atau menjabarkan suatu keadaan atau fenomena yang terjadi saat ini dengan menggunakan prosedur ilmiah untuk menjawab masalah secara aktual [7]. Menurut pendapat lain metode deskripsi adalah sebuah metode yang berusaha mendeskripsikan, menginterpretasikan sesuatu, misalnya kondisi atau hubungan yang ada, pendapat yang berkembang, proses yang sedang berlangsung, akibat atau efek yang terjadi atau tentang kecenderungan yang sedang berlangsung [8]. Untuk itu sanglah tepat jika dalam melakukan uji coba dan implementasi *test engine system* Bina Darma *Career And Training Center* menggunakan metode peneltian deskriptif.

### **2.2. Metode Uji Coba**

Dalam melakukan uji coba dan implemetasi *test engine system* Bina Darma *Career And Training Center* metode uji coba yang digunakan adalah metode *black box testing*. Dimana metode *black box testing* merupakan metode pengujian untuk mengetahui apakah semua fungsi sistem atau perangkat lunak telah berjalan dengan benar sesuai dengan kebutuhan fungsional yang telah ditentukan [9]. Untuk itu dalam melakukan pengujian tersebut dapat dilihat rencana pengujian terhadap *test engine system* Bina Darma *Career And Training Center* seperti yang terlihat pada tabel 1 berikut ini.

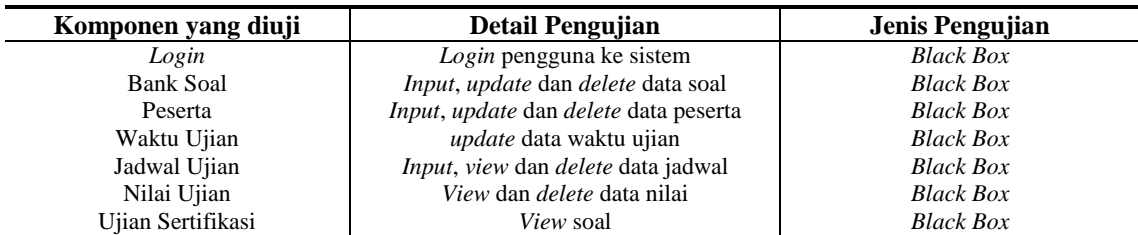

Tabel 1**.** Rencana Pengujian

Seperti yang terlihat pada tabel 1 merupakan rencana pengujian yang akan dilakukan ketika melakukan pengujian pada *test engine system* Bina Darma *Career And Training Center*, komponen yang diuji seperti yang terlihat pada tabel 1 tersebut merupakan inti komponen yang ada pada *test engine system* baik untuk pengguna dengen level administrator ataupun pengguna dengan level peserta. Pengujian terhadap komponen tersebut selain menggunakan pengujian pengamatan langsung dengan melalkukan uji coba dengan memasukkan data secara langsung juga dilakukan pengujian dengan menggunakan tools *webinject*. *Webinject* adalah perangkat lunak yang berfungsi sebagai alat bantu untuk

melakukan pengujian sebuah sistem berbasis web atau komponen sistem berbasis web seperti *JSP, ASP, CGI, PHP, AJAX, Servlets, Formulir HTML, XML Web Services / SOAP* dan *REST*. *Webinject* sendiri Dalam melakukan ppengujian memiliki test case berbasis xml file, untuk itu dalam penelitian ini test case dalam dibuat sesuai dengan rencana pengujian yang terlihat pada tabel 1.

## **3. HASIL DAN PEMBAHASAN**

Sesuai dengan rencana pengujian yang telah ditentukan dalam melakukan uji coba *test engine system* Bina Darma *Career And Training Center* maka hasil pengujian tersebut dapat dijelaskan sebagai berikut.

#### **3.1.** *Test Engine System*

*Test engine system* Bina Darma *Career And Training Center* memiliki dua hak akses pengguna yaitu pengguna dengan hak akses administrator dan pengguna dengan hak akses peserta. Pengguna dengan hak akses administrator memiliki aktifitas sebagai pengelolah data seperti data soal, data matakuliah, data kelas, data waktu, data peserta, data jadwal dan data nilai. Sedangkan pengguna dengan hak akses peserta hanya memiliki aktifitas melakukan ujian dan melihat hasil ujian. Pada gambar 1 berikut ini dapat dilihat ilustrasi struktur *test engine system* Bina Darma *Career And Training Center* tersebut.

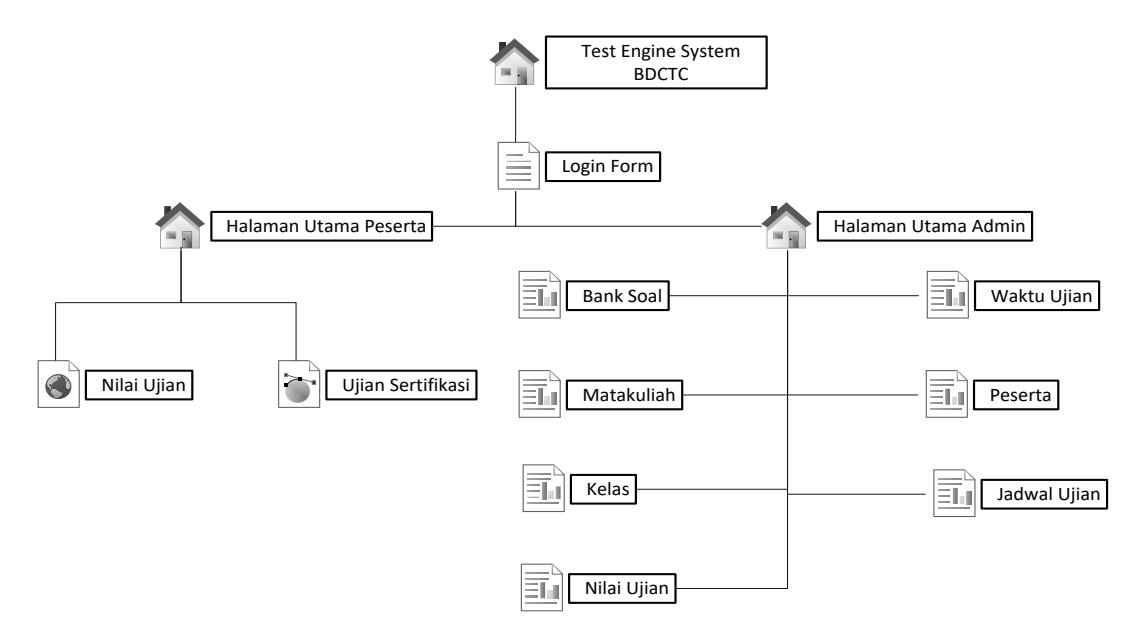

Gambar 1. Struktur *test engine system* Bina Darma *Career And Training Center*

Dari struktur *test engine system* seperti yang terlihat pada gambar 1 maka dapat dijelaskan fungsi masihhng-masihhng struktur antarmuka tersebut seperti yang diperlihatkan pada tabel 2 berikut ini.

Tabel 2**.** Komponen Sistem dan Kegunaannya

| <b>Komponen Sistem</b> | Kegunaan                                                                 |
|------------------------|--------------------------------------------------------------------------|
| Login Form             | Form login seabgai autentikasi pengguna dari akses yang tidak sah        |
| Halaman Utama Admin    | Menampilkan menu sebagai penghubung ke atarmuka dalam test engine system |
| <b>Bank Soal</b>       | Kumpulan soal-soal yang akan digunakan untuk ujian                       |
| Matakuliah             | Kumpulan nama materi yang akan dilakukan ujian                           |
| Kelas                  | Kumpulan nama kelas yang digunakan oleh peserta                          |
| Waktu Ujian            | Tempat pengaturan waktu dan jumlah soal ujian                            |
| Peserta                | Kumpulan peserta yang akan mengikuti ujian                               |
| Jadwal Ujian           | Tempat menentukan jadwal ujian bagi peserta                              |

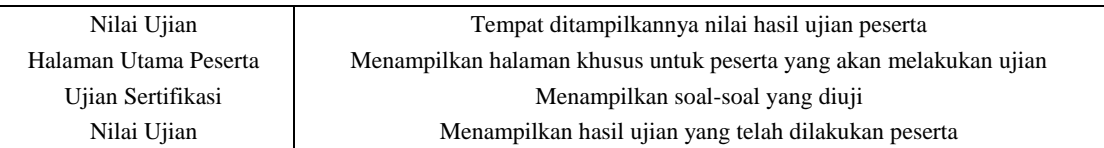

Berdasarkan komponen sistem yang telah disampaikan seperti pada tabel 2, maka dapat dilihat tampilan antarmuka dari *test engine system* Bina Darma *Career And Training Center* yang dapat digunakan oleh pengguna dengan hak akses administrator seperti yang terlihat pada gambar 2 berikut ini*.*

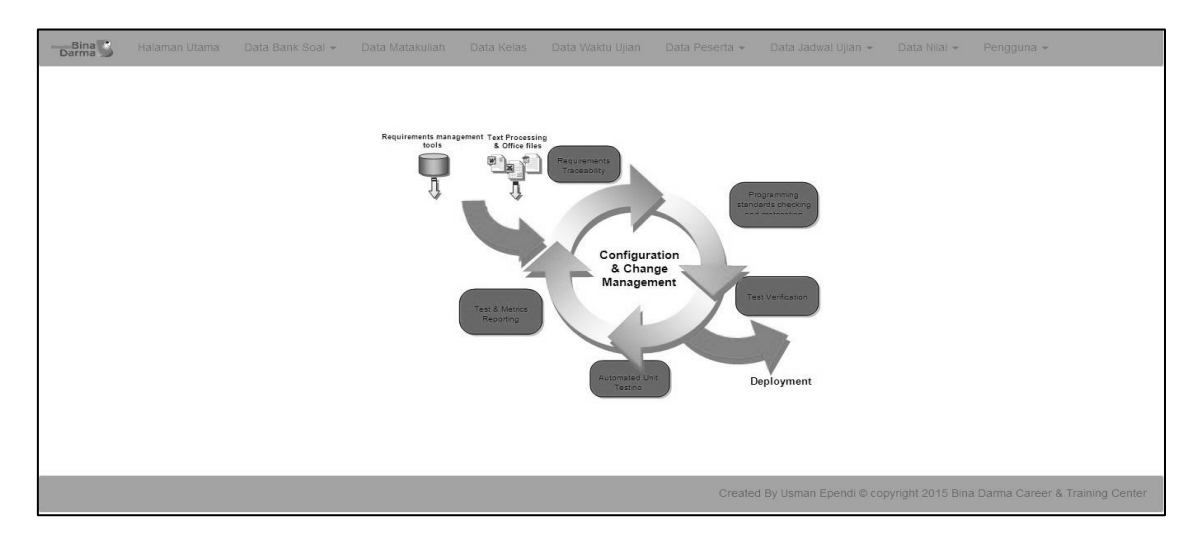

Gambar 2. Halaman Utama Administrator

Antarmuka yang terlihat pada gambar 2 dapat diakses oleh administrator setelah sukses melakukan login sesuai dengan data yang tersimpan pada basis data sistem. Pada halaman administrator komponen sistem yang akan menjadi objek pengujian sebanyak lima (5) komponen yaitu banks soal, peserta, waktu ujian, jadwal ujian dan nilai ujian. Sedangkan jika pengguna dengan hak akses peserta melakukan login maka akan ditampilkan ke halaman utama peserta, dimana pada halaman tersebut peserta dapat melakukan ujian sesuai dengan jadwal ujian yang telah dibuat sebelumnya pada halaman administrator. Ketika peserta melakukan proses ujian maka informasihh yang diberikan kepada peserta yaitu waktu pengerjaan, jumlah soal dan bobot soal. Proses ujian sendiri merupakan komponen utama yang ada pada *test engine system* Bina Darma *Career And Training Center*. Pada gambar 3 berikut ini dapat dilihat proses ujian yang dilakukan oleh perserta.

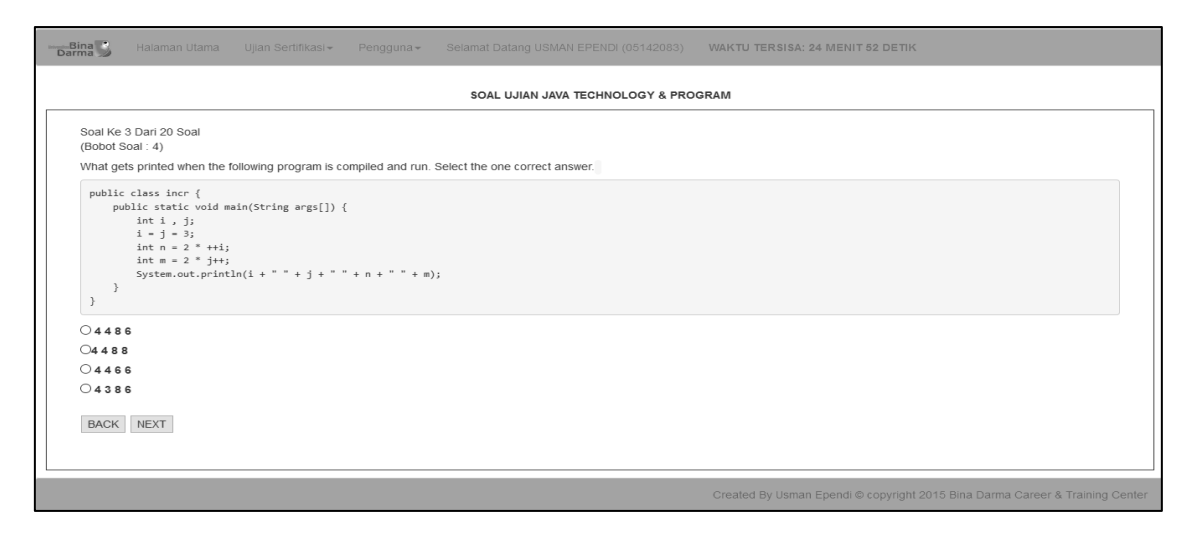

Gambar 3. Proses Ujian Peserta

#### **3.2. Uji Coba**

Setelah mengetahui bagaimana struktur dari *test engine system* Bina Darma *Career And Training Center* maka pada tahapan ini dapat penulis uraikan hasil uji coba atau pengujian yang dilakukan menggunakan black box testing sesuai dengan rencana pengujian yang telah ditentukan seperti pada tabel 1. Hasil pengujian tersebut dapat dikelompokan ke dalam dua macam hasil pengujian. Pertama pengujian black box dengan menggunakan data uji coba, sedangkan yang kedua adalah pengujian black box dengan menggunakan alat bantu webinject. Berikut dapat dilihat hasil pengujian tersebut.

## **3.2.1. Hasil Uji Coba Dengan Data**

Uji coba dengan data adalah uji coba yang dilakukan dengan melakukan pengujian menggunakan data baik memasukkan data, merubah data dan menghapus data. Berikut ini adalah hasil uji coba dengan menggunakan data.

1. Pengujian Login

### Tabel 3**.** Pengujian Login

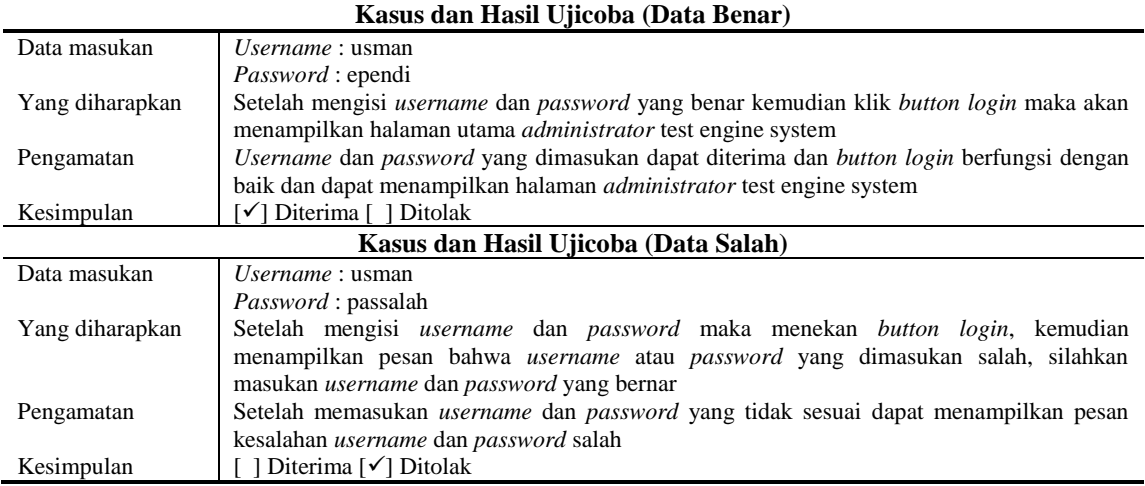

#### 2. Pengujian Soal

Pengujian soal adalah pengujian yang dilakukan untuk mengetahui apakah komponen soal telah berjalan sebagaimana mestinya ataukah masihh memiliki kesalahan yang harus diperbaiki. Untuk itu hasil pengujian komponen bank soal tersebut dapat dilihat pada tabel 4 berikut ini.

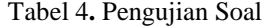

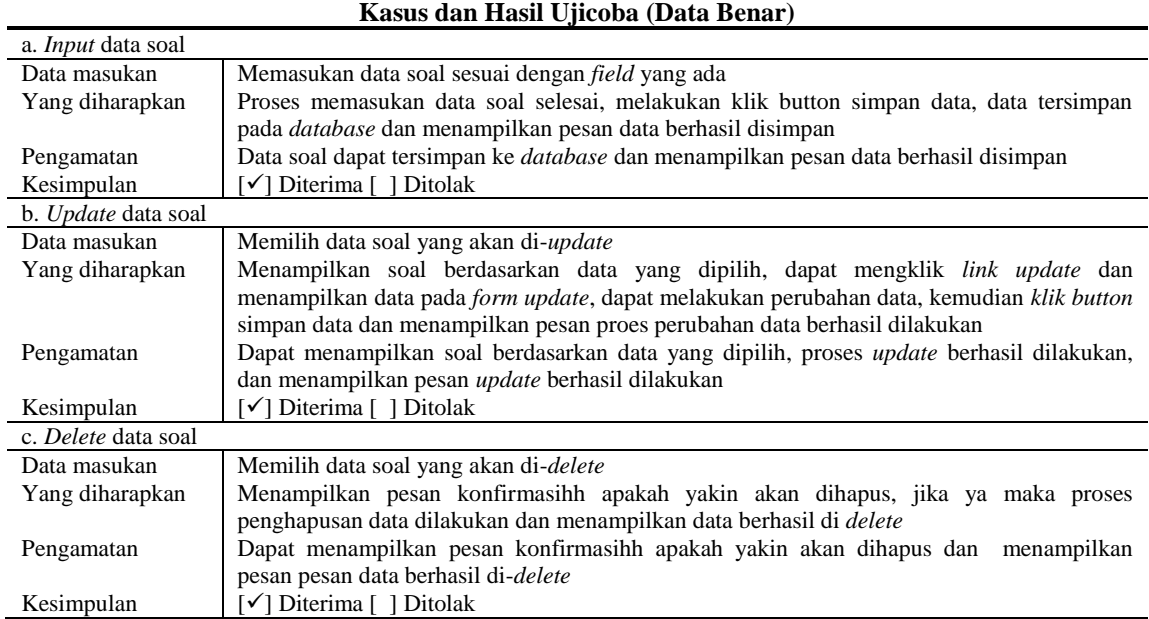

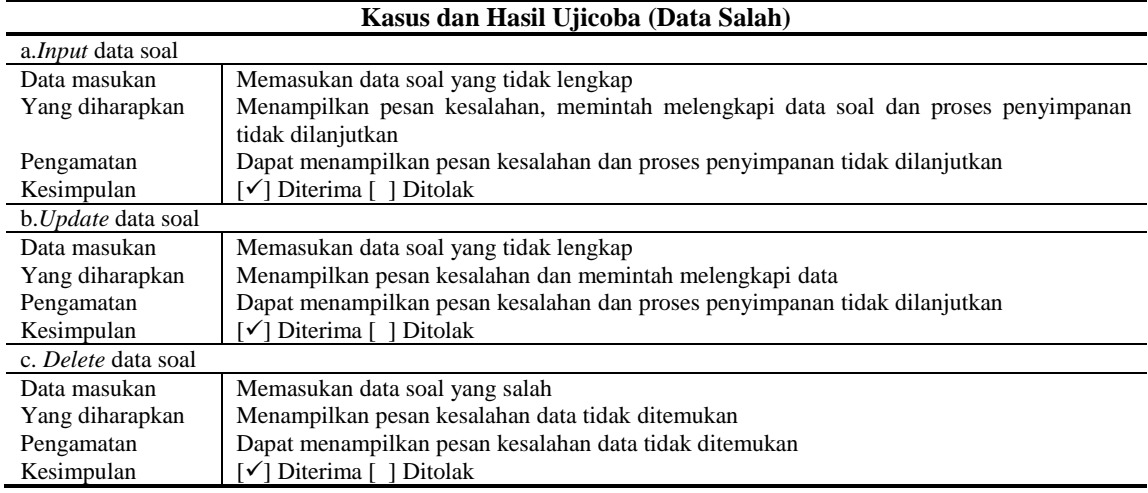

## 3. Pengujian Peserta

Pengujian peserta adalah pengujian yang dilakukan untuk mengetahui apakah komponen peserta telah berjalan sebagaimana mestinya ataukah masihh memiliki kesalahan yang harus diperbaiki. Untuk itu hasil pengujian komponen peserta tersebut dapat dilihat pada tabel 5 berikut ini.

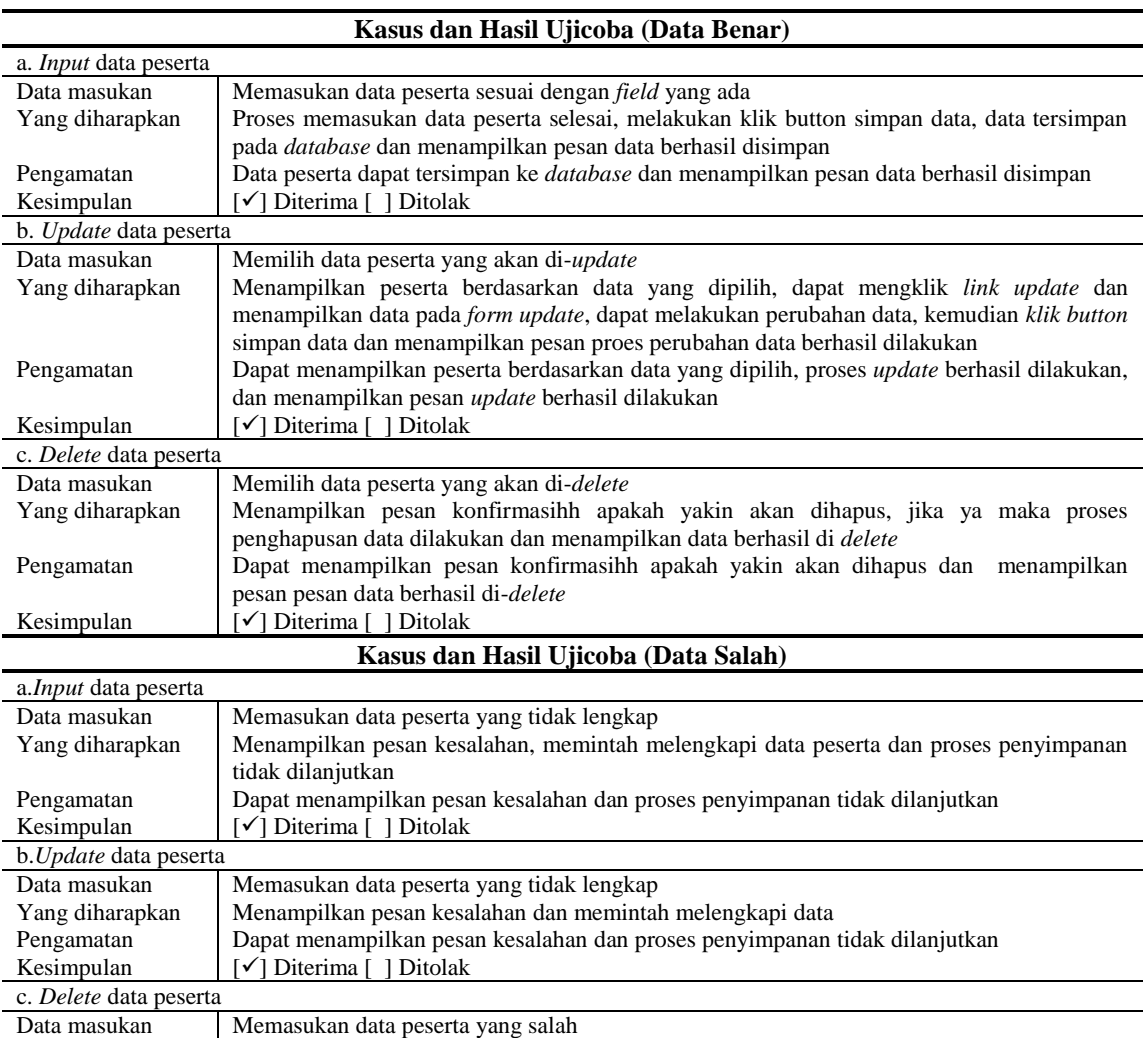

# Tabel 5**.** Pengujian Peserta

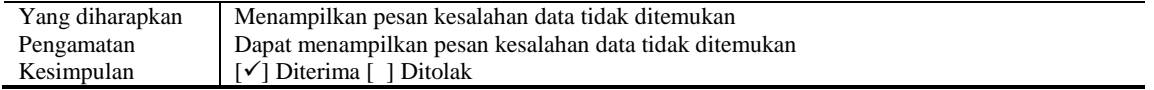

## 4. Pengujian Waktu

Pengujian waktu adalah pengujian yang dilakukan untuk mengetahui apakah komponen waktu telah berjalan sebagaimana mestinya ataukah masihh memiliki kesalahan yang harus diperbaiki. Untuk itu hasil pengujian komponen waktu tersebut dapat dilihat pada tabel 6 berikut ini.

## Tabel 6**.** Pengujian Waktu

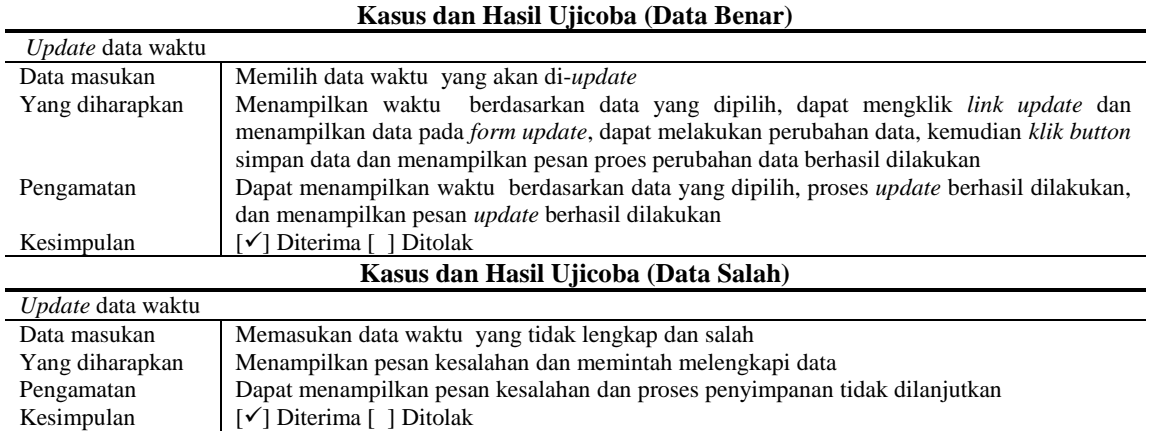

## 5. Pengujian Jadwal

Pengujian jadwal adalah pengujian yang dilakukan untuk mengetahui apakah komponen jadwal telah berjalan sebagaimana mestinya ataukah masihh memiliki kesalahan yang harus diperbaiki. Untuk itu hasil pengujian komponen jadwal tersebut dapat dilihat pada tabel 7 berikut ini.

## Tabel 7**.** Pengujian Jadwal

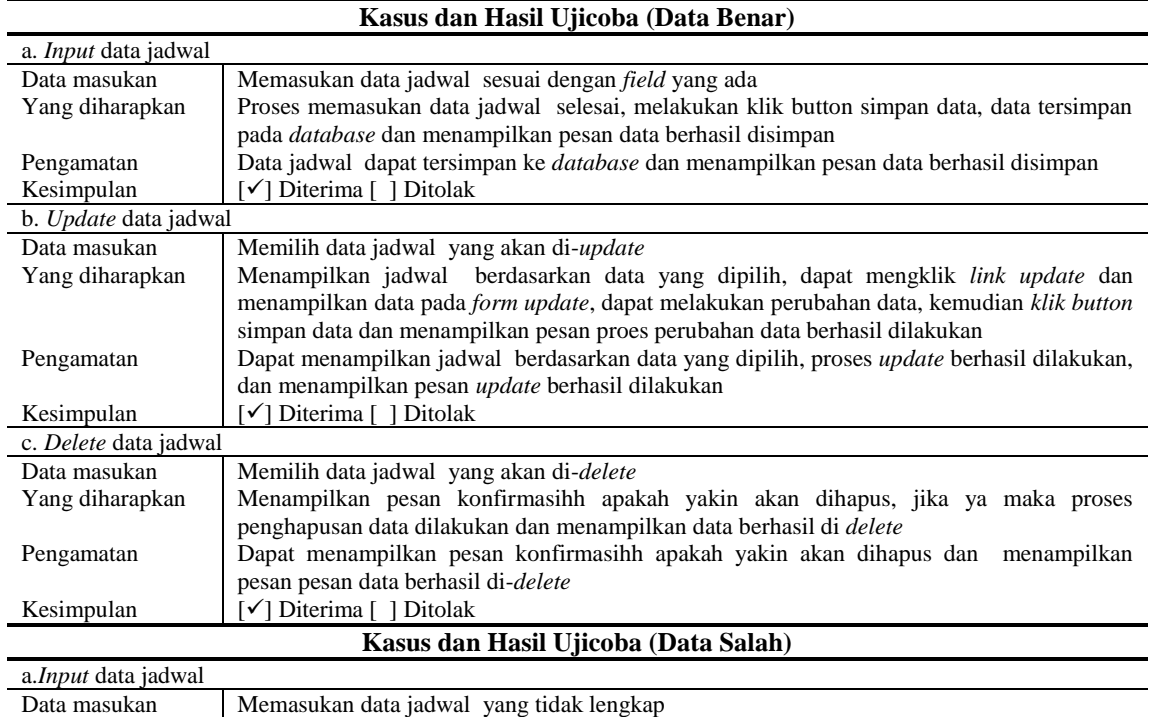

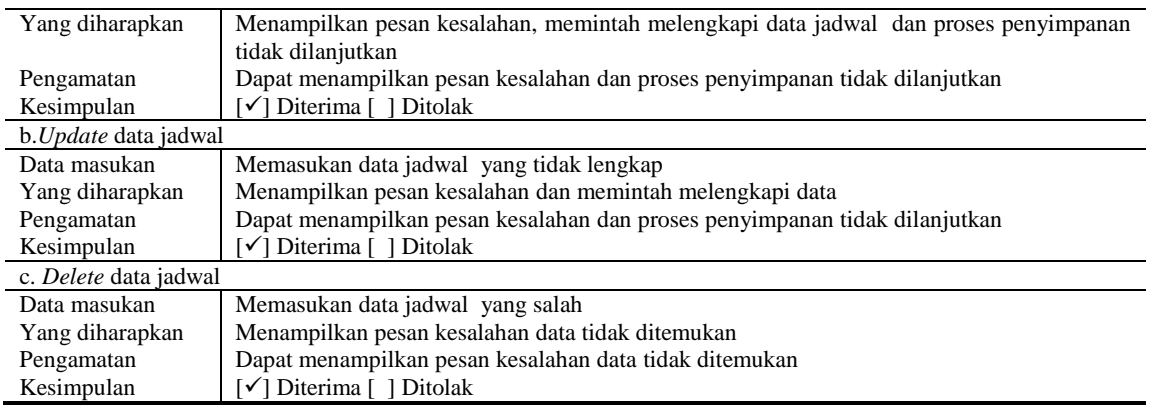

## 6. Pengujian Nilai

Pengujian nilai adalah pengujian yang dilakukan untuk mengetahui apakah komponen nilai telah berjalan sebagaimana mestinya ataukah masihh memiliki kesalahan yang harus diperbaiki. Untuk itu hasil pengujian komponen nilai tersebut dapat dilihat pada tabel 8 berikut ini.

## Tabel 8**.** Pengujian Nilai

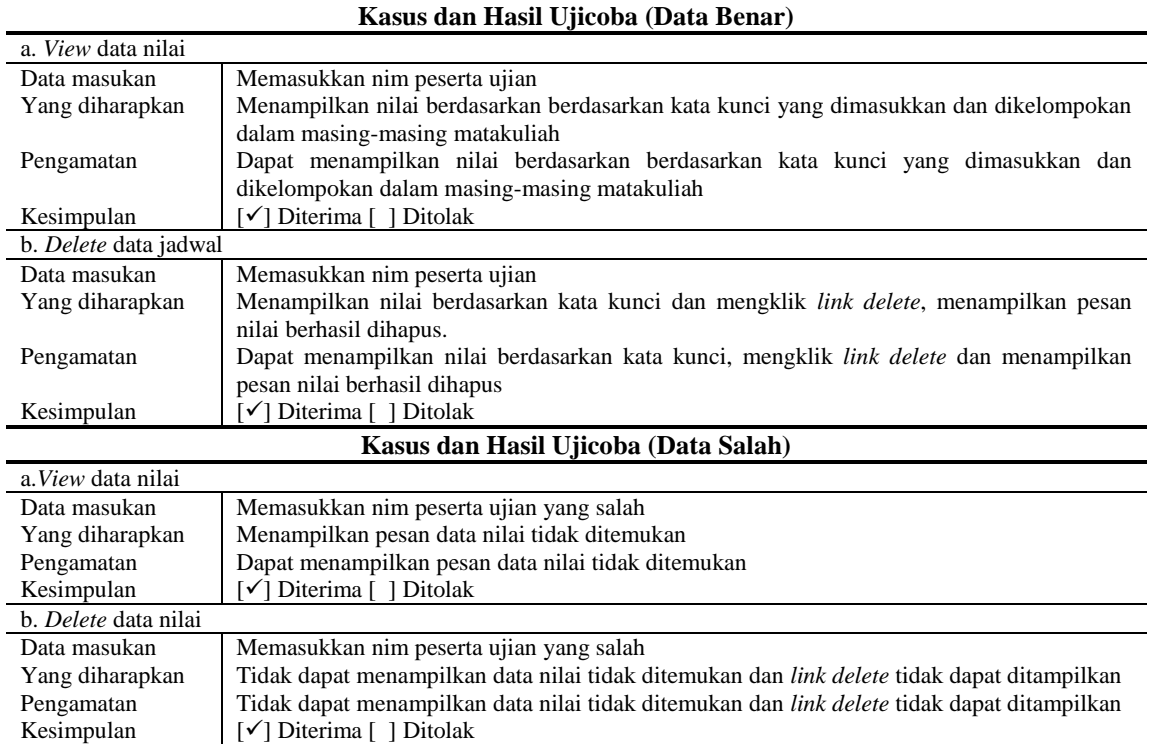

## 7. Pengujian Ujian Sertifikasi

Pengujian ujian sertifikasi adalah pengujian yang dilakukan untuk mengetahui apakah komponen ujian sertifikasi telah berjalan sebagaimana mestinya ataukah masihh memiliki kesalahan yang harus diperbaiki. Untuk itu hasil pengujian komponen ujian sertifikasi tersebut dapat dilihat pada tabel 9 berikut ini.

Tabel 9**.** Pengujian Ujian sertifikasi

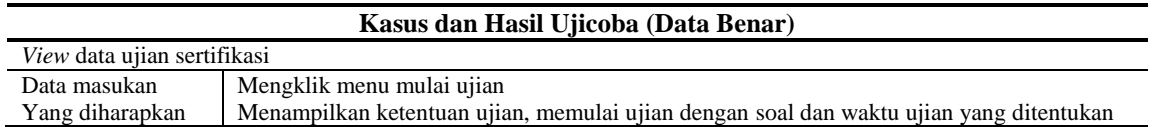

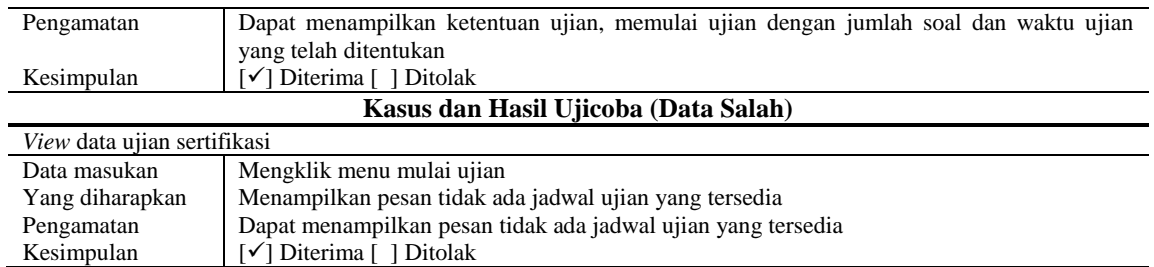

Berdasarkan pengujian dengan uji coba data pada komponen sistem yang diuji maka dapat dikatakan bawah semua komponen *test engine system* Bina Darma *Career And Training Center* telah berjalan sesuai dengan fungsinya. Dimana hasil pengujian seperti yang diperlihatkan pada tabel 3 sampai dengan tabel 9 semuanya menyatakan dapat diterima, itu berarti semua komponen yang diuji berjalan dengan baik sesuai kebutuhan pengguna.

## **3.2.2. Hasil Uji Coba Dengan Webinject**

Sebelum melakukan pengujian dengan menggunakan alat bantu webinject maka dibuat terlebih dahulu *test case* dalam bentuk xml file yang akan dijalankan ketika melakukan pengujian. Untuk itu dapat dilihat test case pengujian tersebut seperti yang didiperlihatkan pada kode 1.

```
<testcases repeat="1">
<case
    id="1"
     description1="Form Bank Soal"
     description2="Melakukan Pengujian Form Bank Soal"
    method="post"
    url="http://localhost/ujianbdctc/manage/index.php?menu=banksoal"/>
<case
     id="2"
    description1="Data Bank Soal"
     description2="Melakukan Pengujian Data Bank Soal"
    method="get"
    url="http://localhost/ujianbdctc/manage/index.php?menu=soal"/>
<case
    id="3"
     description1="Form Peserta"
    description2="Melakukan Pengujian Form Peserta"
    method="post"
    url="http://localhost/ujianbdctc/manage/index.php?page=tambahpeserta"/>
<case
    id="4"
     description1="Data Peserta"
    description2="Melakukan Pengujian Data Peserta"
    method="get"
    url="http://localhost/ujianbdctc/manage/index.php?page=peserta"/>
<case
    id="5"
     description1="Waktu Ujian"
    description2="Melakukan Pengujian Form Peserta"
    method="post"
    url="http://localhost/ujianbdctc/manage/index.php?page=waktu"/>
\zetacase
     id="6"
     description1="Form Jadwal"
     description2="Melakukan Pengujian Form Jadwal"
    method="post"
     url="http://localhost/ujianbdctc/manage/index.php?page=jadwalKelas"/>
<case
     id="7"
     description1="Data Jadwal"
     description2="Melakukan Pengujian Data Jadwal"
     method="get"
     url="http://localhost/ujianbdctc/manage/index.php?page=jadwalPeserta"/>
```

```
<case
     id="8"
     description1="Data Nilai"
     description2="Melakukan Pengujian Data Nilai"
     method="post"
    url="http://localhost/ujianbdctc/manage/index.php?page=kelasMatkul"/>
<case
     id="9"
     description1="Ujian Sertifikasi"
     description2="Melakukan Pengujian Melakukan Ujian"
    method="get"
     url="http://localhost/ujianbdctc/peserta/index.php?page=ujian"/>
</testcases>
```
## Kode 1. *Test Case* Webinject

Dari *test case* yang dibuat seperti diperlihatkan pada kode 1 maka hasil pengujian tersebut menunjukkan semua komponen pengujian dinyatakan *TEST CASE PASSED* yang berarti komponen yang diuji tidak ada permasalah. Sedangkan *respons time* untuk masing-masing komponen relatif sangat singkat yaitu sebesar 0.004 sec seperti yang diperlihatkan pada gambar 4. Sehingga berdasarkan hasil pengujian tersebut maka dapat dikatakan bahwa *test engine system* Bina Darma *Career And Training Center* layak untuk diimplementasikan dan digunakan oleh BDCTC.

| Test: testcases.xml - 1                                     | Test: testcases.xml - 6                                     |
|-------------------------------------------------------------|-------------------------------------------------------------|
| Form Bank Soal                                              | Form Jadwal                                                 |
| Melakukan Pengujian Form Bank Soal                          | Melakukan Pengujian Form Jadwal                             |
| Passed HTTP Response Code Verification (not in error range) | Passed HTTP Response Code Verification (not in error range) |
| <b>TEST CASE PASSED</b>                                     | <b>TEST CASE PASSED</b>                                     |
| Response Time = 0.346 sec                                   | Response Time = 0.004 sec                                   |
|                                                             |                                                             |
| Test: testcases.xml - 2                                     | Test: testcases.xml - 7                                     |
| Data Bank Soal                                              | Data Jadwal                                                 |
| Melakukan Pengujian Data Bank Soal                          | Melakukan Pengujian Data Jadwal                             |
| Passed HTTP Response Code Verification (not in error range) | Passed HTTP Response Code Verification (not in error range) |
| <b>TEST CASE PASSED</b>                                     | <b>TEST CASE PASSED</b>                                     |
| Response Time = 0.005 sec                                   | Response Time = 0.004 sec                                   |
|                                                             |                                                             |
| Test: testcases.xml - 3                                     | Test: testcases.xml - 8                                     |
| Form Peserta                                                | Data Nilai                                                  |
| Melakukan Pengujian Form Peserta                            | Melakukan Pengujian Data Nilai                              |
| Passed HTTP Response Code Verification (not in error range) | Passed HTTP Response Code Verification (not in error range) |
| <b>TEST CASE PASSED</b>                                     | <b>TEST CASE PASSED</b>                                     |
| Response Time = 0.004 sec                                   | Response Time = 0.004 sec                                   |
|                                                             |                                                             |
| Test: testcases.xml - 4                                     | Test: testcases.xml - 9                                     |
| Data Peserta                                                | Utian Sertifikasi                                           |
| Melakukan Pengujian Data Peserta                            | Melakukan Pengujian Melakukan Ujian                         |
| Passed HTTP Response Code Verification (not in error range) | Passed HTTP Response Code Verification (not in error range) |
| <b>TEST CASE PASSED</b>                                     | <b>TEST CASE PASSED</b>                                     |
| Response Time = 0.004 sec                                   | Response Time = 0.004 sec                                   |
|                                                             |                                                             |

Gambar 4. Hasil Pengujian Dengan Webinject

## **5. KESIMPULAN**

Berdasarkan uraian yang telah dikemukakan dalam melakukan uji coba dan implementasi *test engine system* Bina Darma *Career And Training Center* maka dapat disimpulkan bebera hal sebagai berikut.

- 1. *Test engine system* Bina Darma *Career And Training Center* telah dikembangkan sesuai dengen kebutuhan pengguna itu ditunjukkan dari hasil pengujian yang menyatakan semua kompoenen dapat diterima.
- 2. *Test engine system* Bina Darma *Career And Training Center* dapat diimplementasikan dan digunakan oleh BDCTC itu dapat diperlihatkan dari hasil pengujian menggunakan webinject yang menyatakan TEST CASE PASS dengan waktu respo 0.004 untuksemua komponen sistem.

## **DAFTAR RUJUKAN**

- [1] Pressman, R.S. (2010), Software Engineering : a practitioner's approach, McGraw-Hill, New York, 68
- [2] Ependi, U. (2015, July). Pengembangan E-Musrenbang Perencanaan Pembangunan Daerah (Studi Kasus: Kabupaten Ogan Komering Ulu). In *Seminar Nasional Informatika (SEMNASIF)* (Vol. 1, No. 1).
- [3] Ependi U, *Bina Darma Career & Training Center.* Universitas Bina Darma. Laporan tahunan 2013
- [4] Ependi, U. (2015). Implementasi dan Pengujian Antarmuka Sistem Informasihh Penanggulangan Kemiskinan di Kabupaten Ogan Komering Ilir. *SISFO*, *5*.
- [5] Pandara, E., Karouw, S., & Najoan, M. (2014). Implementasi Proses Uji Sistem Informasihh Admisi Pascasarjana Universitas Sam Ratulangi. *Jurnal Teknik Informatika Universitas Sam Ratulangi*, *4*(2).
- [6] ADI P. Software Testing Aplikasi Website PT Gramedia Pustaka Utama Menggunakan Metode Blackbox. Skripsi, Fakultas Ilmu Komputer. 2013.
- [7] Sugiyono, 2011. *Metode Penelitian Kuantitatif kualitatif dan R&D*. Bandung: Alfabeta.
- [8] Sukmadinata, 2006. *Metode Penelitian Pendidikan*. Bandung: Rosdakarya.
- [9] Rouf, A. (2012). Pengujian Perangkat Lunak Dengan Menggunakan Metode White Box Dan Black Box. *HIMSYATECH*, *8*(1).